## GSX-86 tm Graphics Extension Technical Note for Customizing GINSTALL on 8086-based Operating Systems

### Copyright (D 1984 by Digital Research Inc.

CP/M-86, Digital Research and its logo are registered trademarks ofDigital Research Inc. Display Manager and GSX-86 are trademarks of Digital Research Inc.Epson is a registered trademark of Epson America, Inc. IBM is a registered trademark of International Business Machines. Microsoft is a registered trademark of Microsoft Corporation.MS is a trademark of Microsoft Corporation.SummaMouse is a trademark of Summagraphics Corporation. Wordstar is a registered trademark of MicroPro International. Compiled February 1984

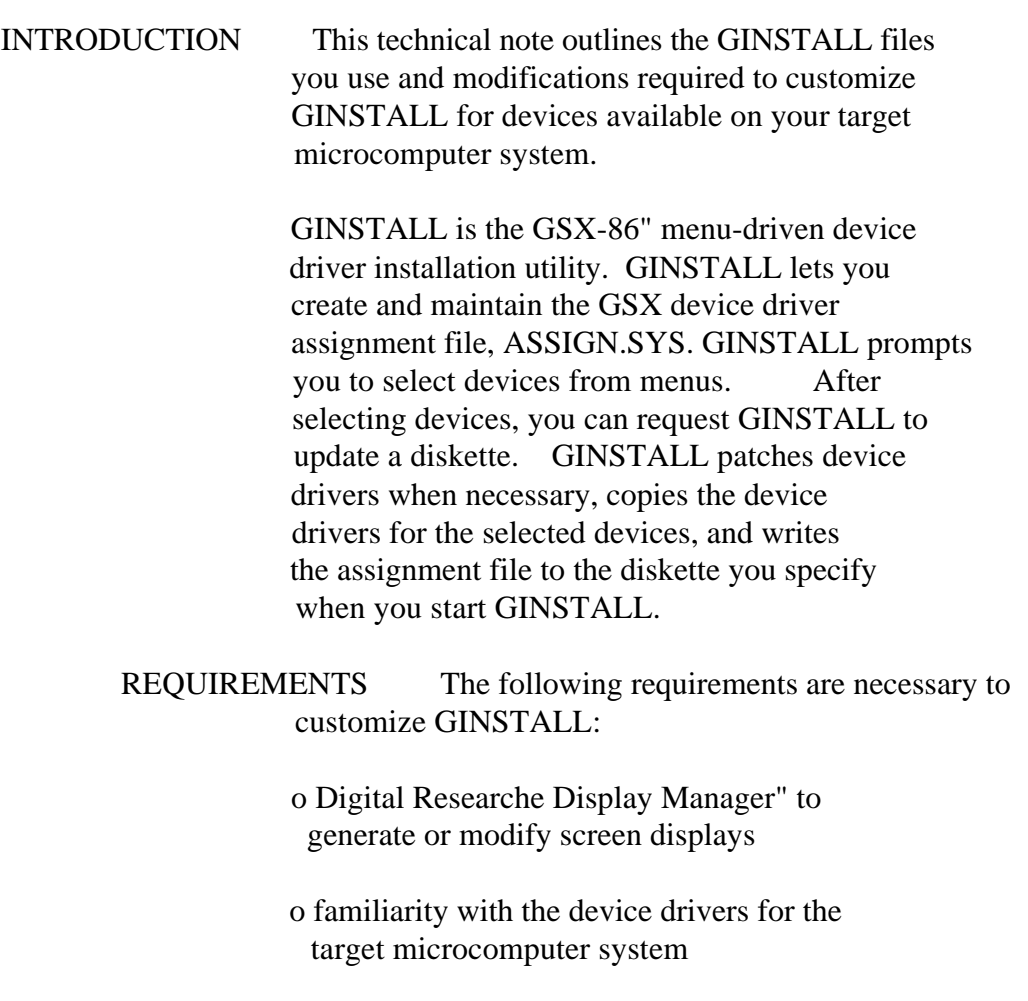

## 5 0 0 6 -10 10

GSX-86 Technical Note GINSTALL Files

GINSTALL FILES The GINSTALL files you receive are listed in Table 1.

> Table 1. GINSTALL Files File Description

 GINSTALL.EXE GINSTALL command file for PC DOS and MS"-DOS or GINSTALL.CMD for CP/M-868 family

 GINSTALL.DIS Display Manager display file

> GINSTALL.TXT text file describing devices

 CURRENT.TRM Display Manager terminal control codes

 CUSTOMIZE GINSTALL You modify the CURRENT.TRM and GINSTALL.TXT files to describe the devices supported by the target microcomputer system. The following sections describe these files in detail.

 CURRENT.TRM File CURRENT.TRM contains terminal display codes. Display Manager requires these codes and escape sequences to manage GINSTALL's menus, clear the monitor ' s screen, and do inverse video operations.

> You modify the CURRENT.TRM file so it contains the terminal control codes for the terminal on the target microcomputer. To build CURRENT.TRM, you can use the Display Manager Terminal Setup program, DMSET, which the Display Manager Productivity Tool Reference Manual decribes in detail.

GSX-86 Technical Note Customize GINSTALL

 GINSTALL.TXT File GINSTALL.TXT contains the device descriptions GINSTALL displays for each device when you select INFO mode.

> To modify this file, you can use a text editing program such as WordStar(r). Ensure the text editor does not insert extraneous control characters or modify the most significant bit; it must be zero. For example, WordStar used in document mode inserts carriage returns and modifies the most significant bit. So, with WordStar, you must use nondocument mode and you cannot use TABs when you edit GINSTALL.TXT.

 C0MPONENTS GINSTALL.TXT can consist of three types of sections: Category, Parameter, and Device. The Category and Device sections are required; the Parameter section is optional. The section header, which is the first four characters in each line of code, specifies either the type of section, or marks the continuation or end of a section. Table 2 lists the header types.

Table 2. Header Types

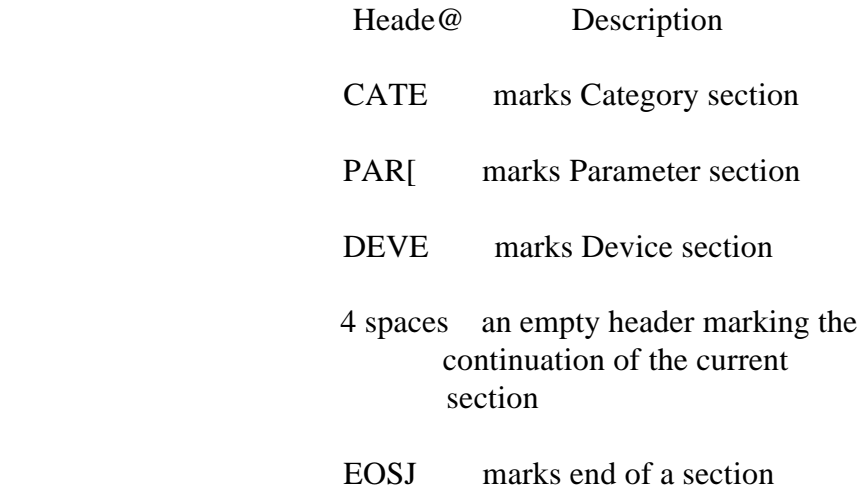

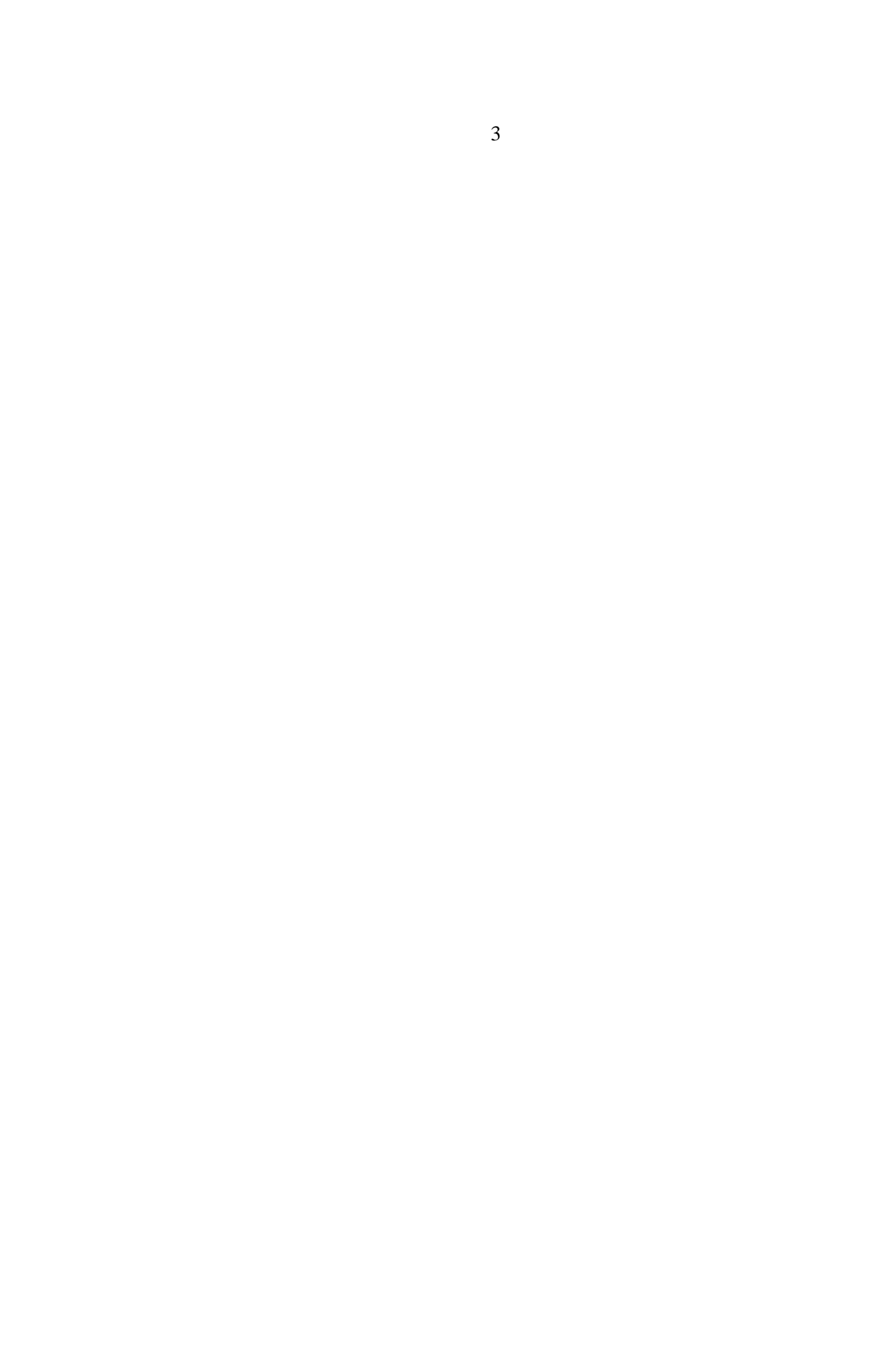

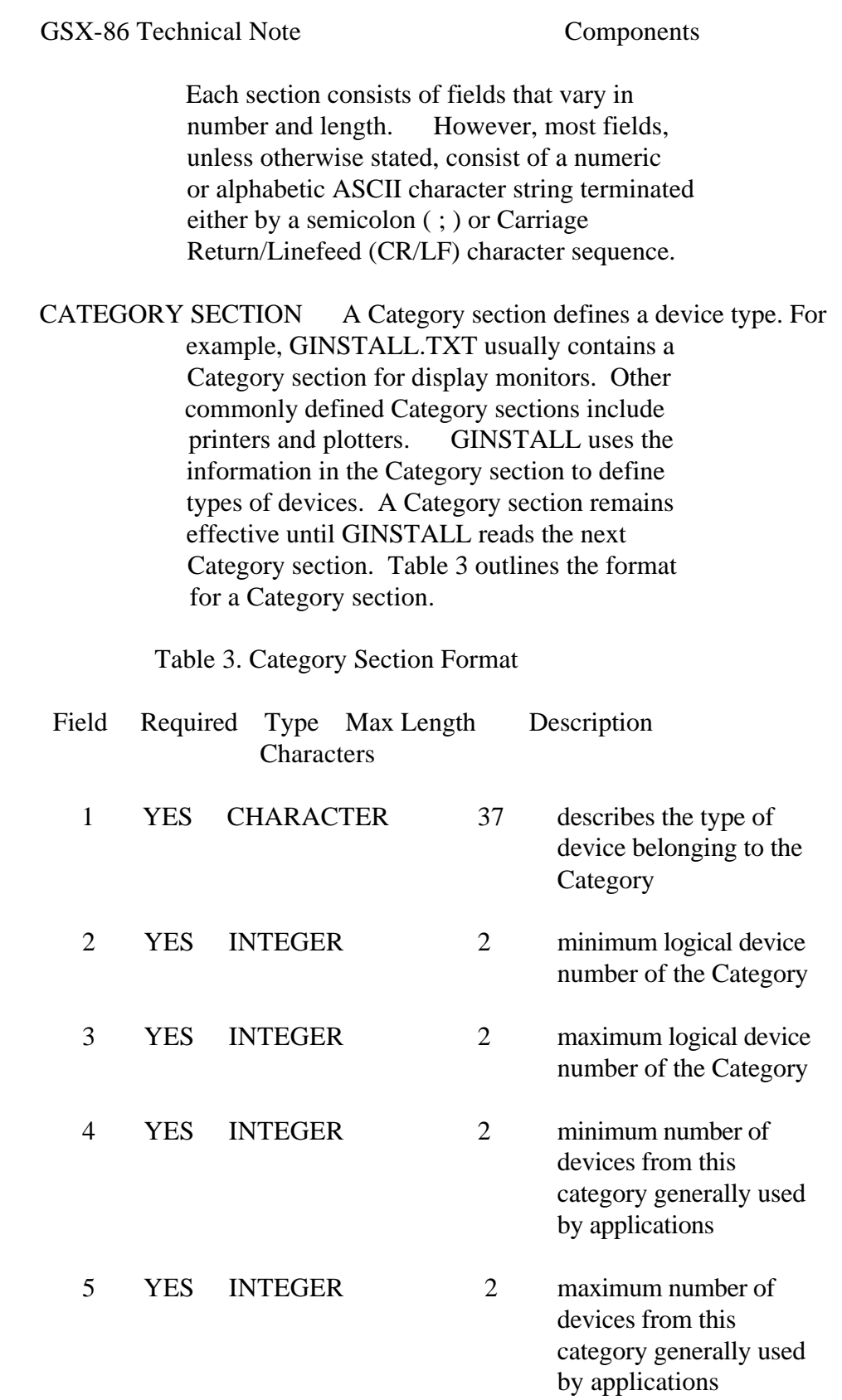

GSX-86 Technical Note Category Section

# Table 3. (continued)

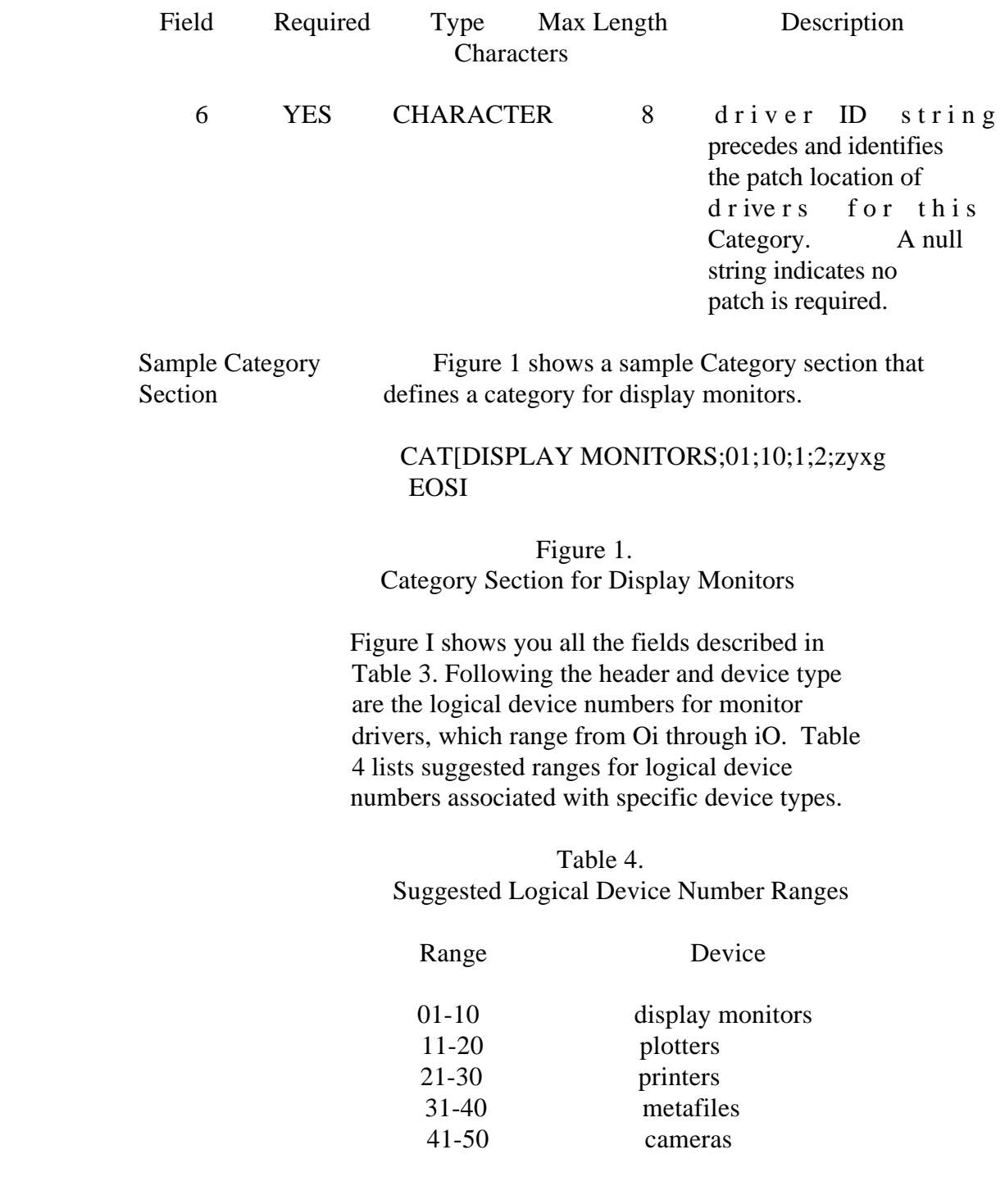

GSX-86 Technical Note Category Section

After the logical device numbers are the minimum and maximum numbers of devices used by applications. Most applications require at least one monitor driver. Some applications can use two monitor drivers, one monochrome and one color.

The last character string, zyxg, is the device driver ID string. It precedes the location in the device driver that GINSTALL patches. All device drivers for devices in the same Category section must have the same device driver ID string. For example, all display monitor device drivers in the Category section in Figure I must have a driver ID string of zyxg.

When GINSTALL patches device drivers in a Category to provide additional support or modify existing support, a Parameter section immediately follows the Category section. For example, the display monitors Category can be followed by a Parameter section that contains a patch for mouse support.

PARAMETER SECTION One or more Parameter sections immediately follow a Category section if device drivers in a Category section give you options. The Parameter section defines the option the device driver supports, and contains the patch value GINSTALL uses to patch a device driver file for the supported option. One Parameter section exists for each type of option the driver supports. For example, if the device driver has a mouse option, a Parameter section lists mice and contains a patch value for each mouse supported. Refer to Figure 2 for details.

GINSTALL uses the driver ID string in the Category section to find the patch location. By replacing the byte following the driver ID string with the patch value from the Parameter section, GINSTALL patches the driver to support the selected option. For the display monitor, GINSTALL patches the byte following the string zyxg in the monitor driver with the patch value of the selected mouse.

You must define a Parameter section for each device driver patch, which tells GINSTALL the following:

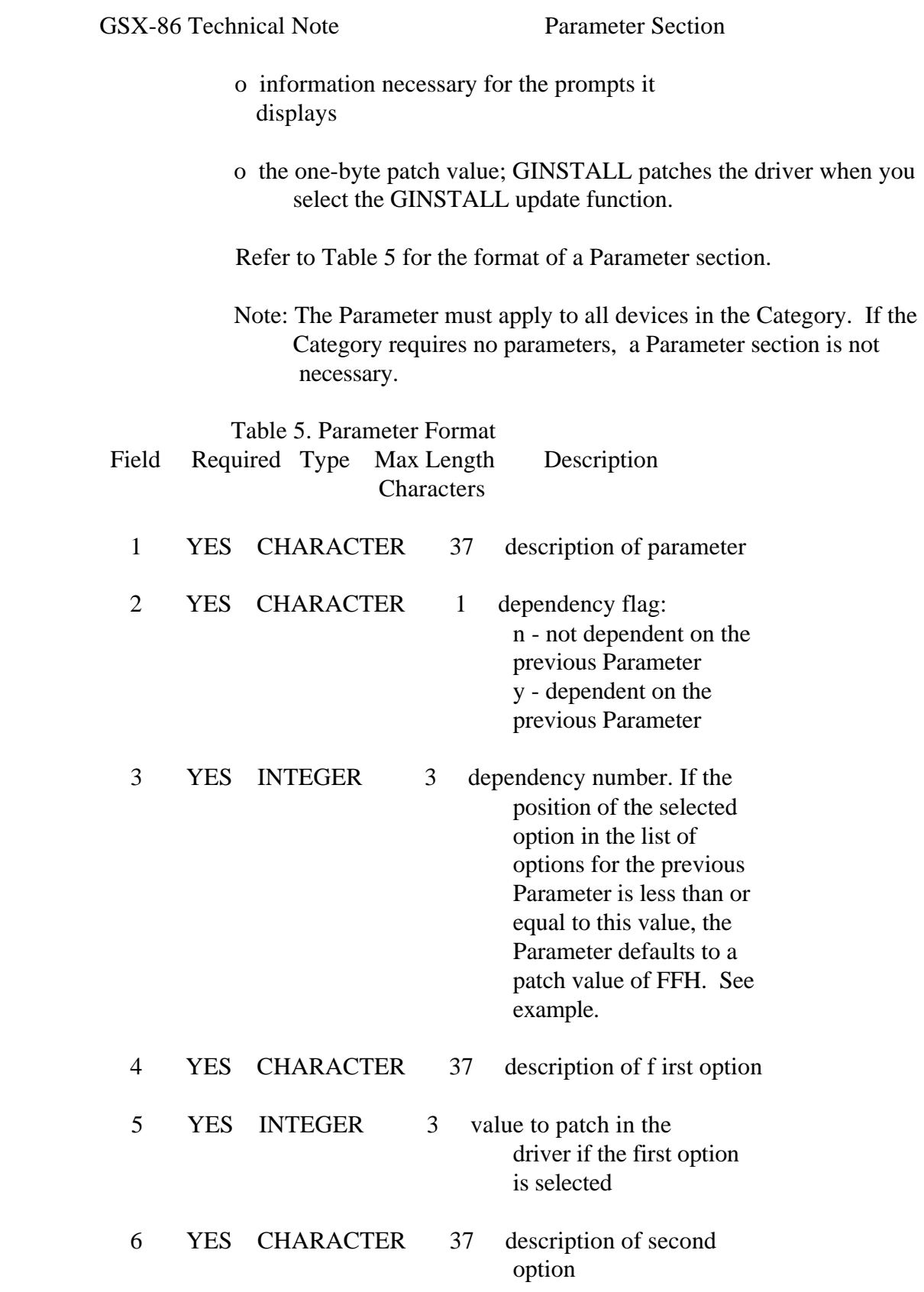

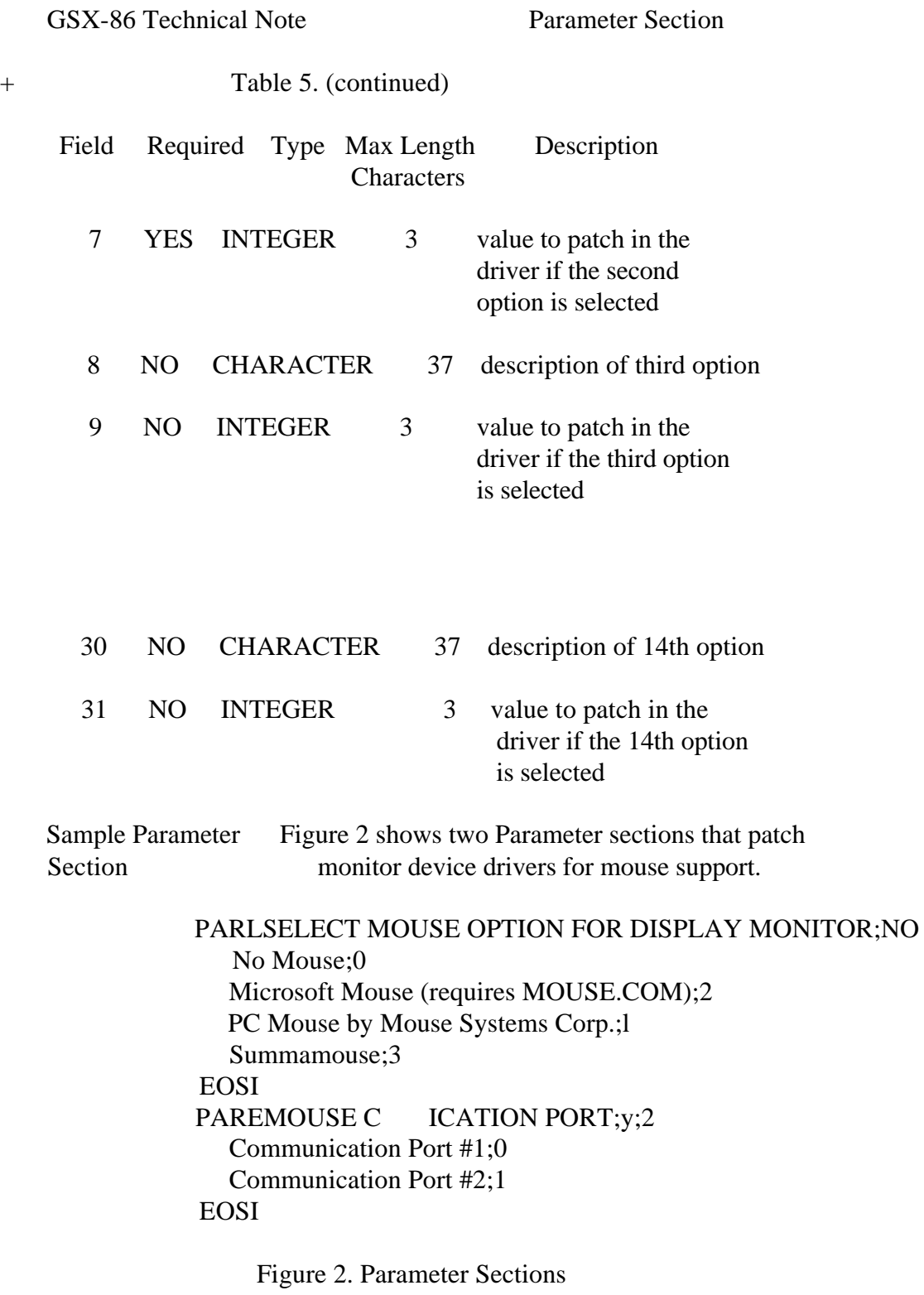

of a Category for Monitors

GSX-86 Technical Note Parameter Section

The f irst Parameter section in Figure 2 defines the mice you can select for the monitor already selected. The f irst line of the section defines the Parameter and whether or not it is dependent on a previous Parameter. The n and 0 following the definition tells you the first Parameter section is not dependent on a previous Parameter section.

Subsequent lines in the first Parameter section contain the mouse options you can select. Each option appears on a separate line. The value following the option is the value GINSTALL patches in the driver; the implementation of the driver determines the range of patch values. The first option is no mouse; the value GINSTALL patches into the driver is 00H. The second option is the Microsoft mouse; the value GINSTALL patches into the driver is 02H, and so on.

The second Parameter section, MOUSE COMUNICATION PORT, sets the communication port the mouse uses. This Parameter is dependent on the previous Parameter, SELECT MOUSE OPTION FOR DISPLAY MONITOR. The dependent value is two.

Dependent Value The dependent value determines which options from the previous Parameter section require the current Parameter section. Options that do not require a subsequent Parameter section are listed first. options requiring subsequent Parameter sections follow. Option numbers precede each option and are sequential. Therefore, the highest option number from the the list of options in the previous Parameter section that does not require subsequent parameters is the dependent value.

The dependent value tells GINSTALL the following:

 o options in the previous Parameter section with values less than or equal to the dependent value do not use the current Parameter section.

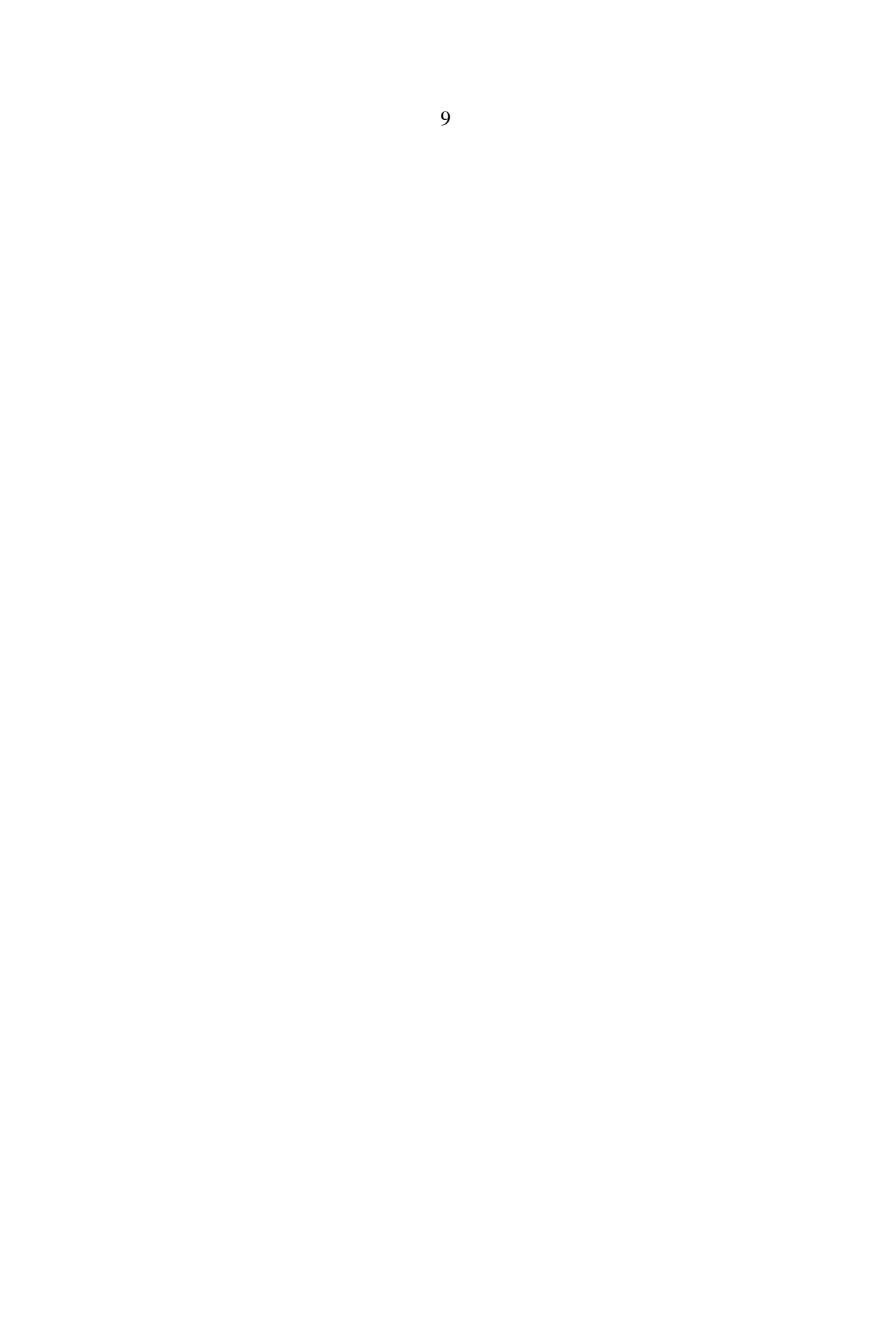

 o options from the previous Parameter section with values higher than the dependent value use the current Parameter section.

For an example, refer to the Parameter section in Figure 2 and the sample Parameter Selection Menu in Figure 3. If you select either option one or two from the first Parameter section, the MOUSE COMMUNICATIONS PORT Parameter is not relevant. GINSTALL patches the driver with the default value FFH and does not display the MOUSE COMMUNICATION PORT options. However, if you select any of the other mice options withan option number greater than two, GINSTALL prompts you to select a communication port for the mouse. If you select option one for port #I, GINSTALL patches the driver with the value 00H. If you select option two for port #2, GINSTALL patches the driver with the value 01H.

 Patching Drivers When GINSTALL updates selections you make, GINSTALL patches the device drivers for the devices you selected before copying them to the diskette you specified when you started GINSTALL. At update time, GINSTALL patches the driver by replacing the bytes that follow the ID string in the driver with the patch values from the Parameter sections. GINSTALL places the patch values in the driver in the reverse order that they occur in the Parameter sections. Refer to the examples below.

 Parameter Examples The following examples show how you patch values in Parameter sections that belong to a Category defining display monitors.

> 1. You select the SummaMouse" and Communication port #2. The patch contains the values:

 z y x g Port Mouse Hex Value: 7A 79 78 67 01 03

 2. You select the No Mouse option and are not prompted for a communications port. The patch contains the values:

 z y x g Port Mouse Hex Value: 7A 79 78 67 FF 00

 Using Parameters When you select a monitor from the list of device Categories, GINSTALL prompts you to select options from a Parameter list. The banner at the top of the monitor displays the Parameter Description. Below the banner, an option number precedes each option description. Figure 3 shows a sample Parameter Selection Menu.

### SELECT MOUSE OPTIONS FOR DISPLAY MONITOR

Options

 1 No Mouse 2 Microsoft Mouse (requires HOUSE.COM) 3 PC Mouse by Mouse Systems Corp. 4 SummaHouse

 Enter Option Number ESCAPE: return to Main Menu

#### Figure 3. Parameter Selection Menu

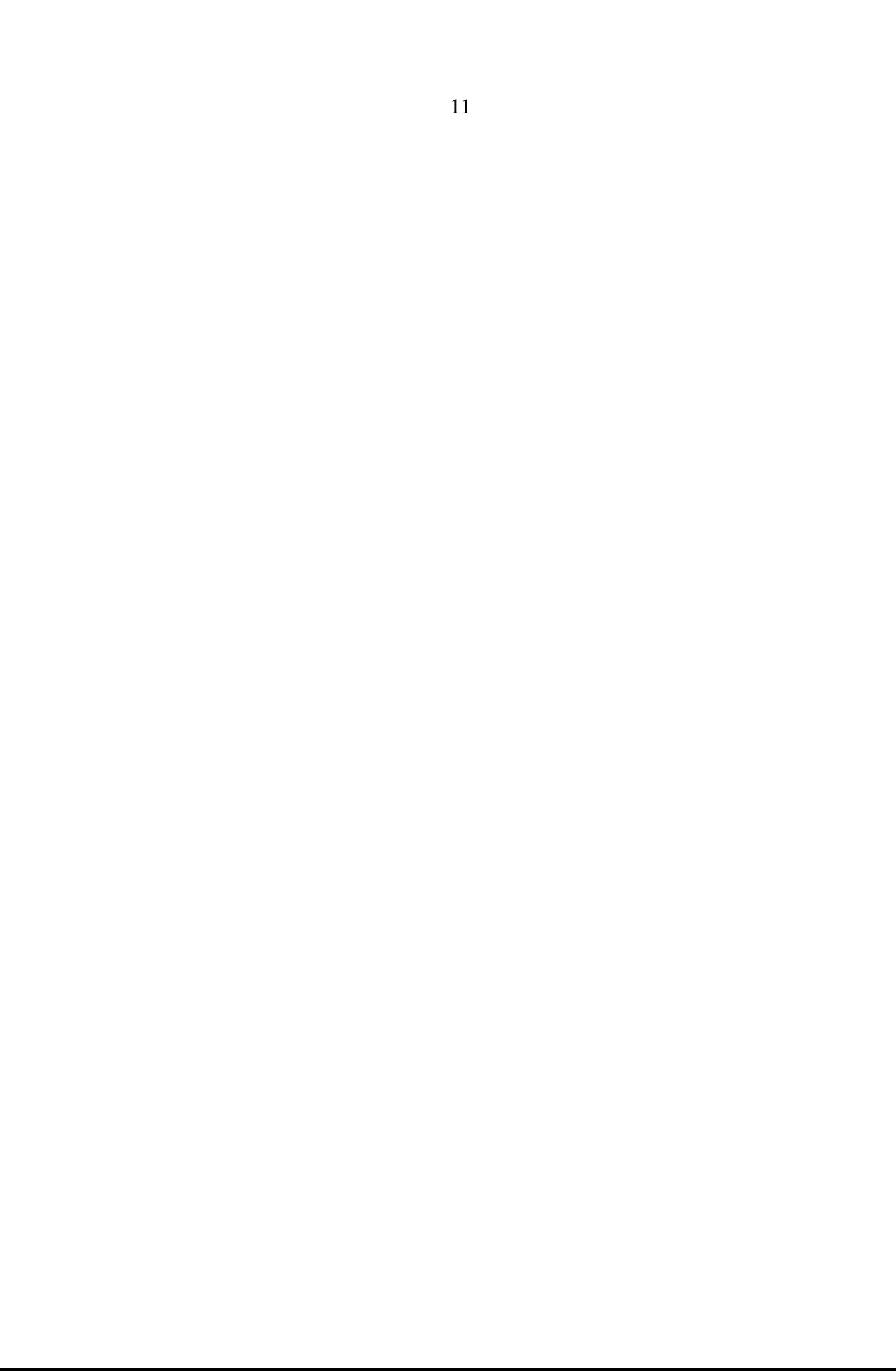

GSX-86 Technical Note Device Section

 DEVICE SECTION A Device section immediately follows the Parameter section. If no Parameter section exists, the Device section immediately follows the Category section. One and only one Device section exists for each device driver for the 40

> devices in a Category section. The Device section describes each device driver for devices in a Category section. Refer to Table 6 for the format of the Device section.

 Although only one device section exists for every device driver for each device in a Category, more than one device can use the same device driver. For example, Epson,-@, and IBM(R) printers use the same device driver.

Table 6. Device Section Format

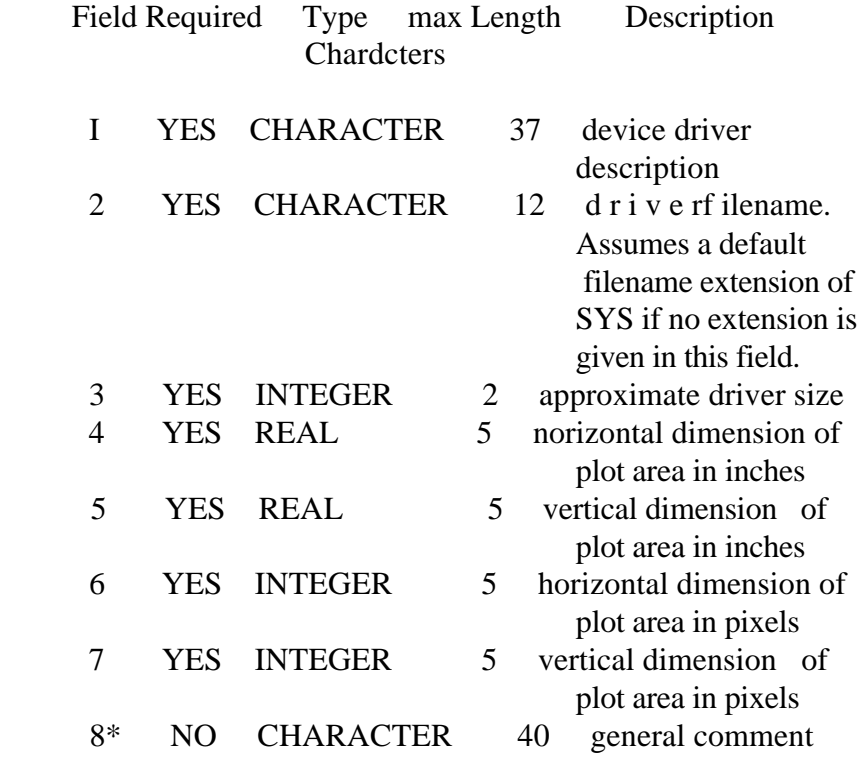

GSX-86 Technical Note Device Section

Table 6. (continued)

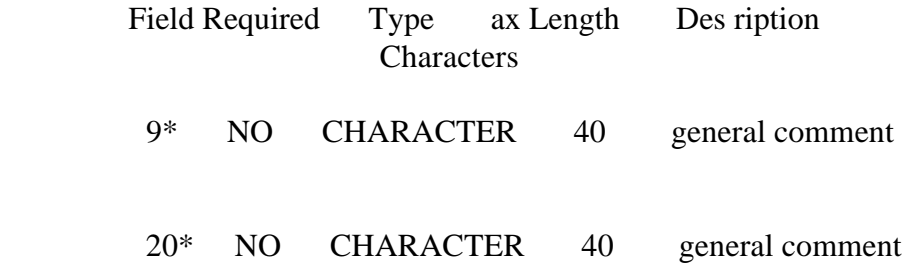

 Fields must end with a CR/LF character sequence. Semicolons are treated as text.

Sample Device Figure 4 shows a Device section for a Section Category defining display monitors.

 DEV[IBM Color Adapter COLOR MODE;IB14BLCP2;14;9;7;320;200 This driver is for the IBM color graphic adapter card. It provides four colors at a resolution of 320H x 200 pixels. EOSI

Figure 4. Device Section

 Figure 4 shows a Device section for the IBM Color Adapter Card in color mode. The device driver filename is IBMBLCP2.SYS. GINSTALL assumes the filename extension is SYS, if an extension is not given in this field. The device driver is approximately 14K. The size of the monitor's screen is nine inches horizontally and seven inches vertically. In pixels, the screen is 320 x 200. The last three lines in the Device section are general comments. Each of the 13 possible general comment lines (fields B-20 in Table 6) consist of one field per line. The field can consist of 40 characters and must terminate with a CR/LF character sequence. A semicolon at the end of a general comment line is treated as text.